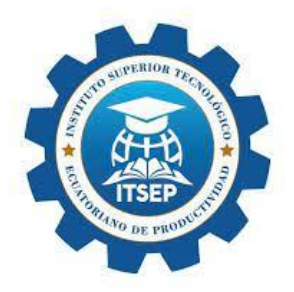

## **INSTITUTO SUPERIOR TEGNOLOGICO ECUATORIANO**

## **DE PRODUCTIVIDAD**

## **CARRERA: DESARROLLO DE SOFTWARE**

## **TRABAJO DE TITULACION PREVIO A LA OBTENCION DEL TITULO DE**

## **TEGNOLOGO EN DESARROLLO DE SOFTWARE**

## **TEMA: APLICACIÓN WEB INTEGRADO DE GESTION BILBIOTECA**

**AUTORES:** 

**RICARDO MAURICIO TRAVEZ VINUEZA**

**TUTOR** 

**ING. WILLMER VALLE**

**QUITO, 8 DE ENERO DEL 2024**

© ITSEP. 2024

Reservados todos los derechos de reproducción

## **FORMULARIO DE REGISTRO BIBLIOGRÁFICO TRABAJO DE TITULACIÓN**

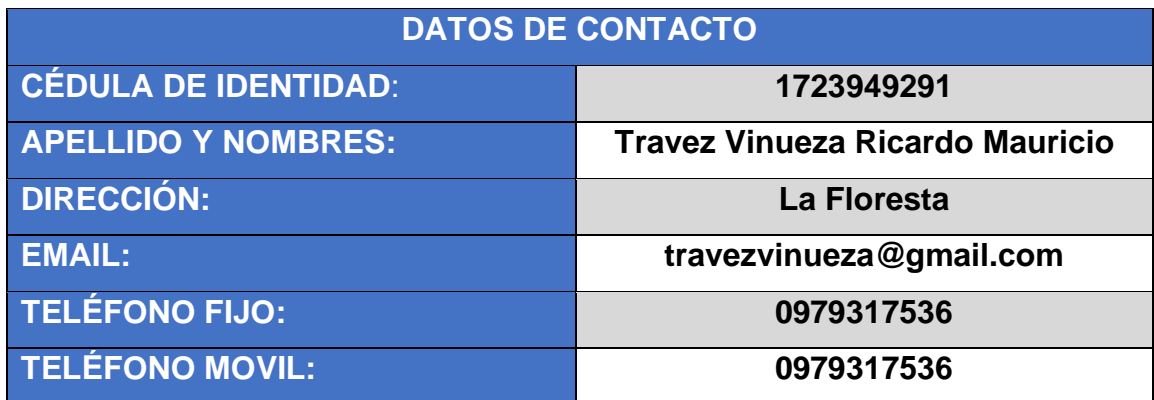

**DATOS DE LA OBRA**

**FECHA DE ENTREGA DEL PROYECTO DE TITULACIÓN**: **DIRECTOR DEL PROYECTO DE TITULACIÓN: PROGRAMA PREGRADO**  X

**TÍTULO POR EL QUE OPTA: Tecnólogo en Desarrollo de** 

**TÍTULO**: **Aplicación Web Integrado de Gestión Biblioteca**

**AUTOR O AUTORES**: **Travez Vinueza Ricardo Mauricio**

**08 de enero del 2024**

**Mgs. Wilmer Valle**

 $\sim$ 

**POSGRADO**

#### **Software**

**RESUMEN: Mínimo 250 palabras El proyecto "Biblioteca Virtual" se propone desarrollar una aplicación web para la eficiente gestión de recursos bibliográficos, en cumplimiento de los requisitos para obtener el título de Tecnólogo en Desarrollo de Software. La aplicación ofrecerá un catálogo organizado con registro de libros y recursos digitales, facilitando la búsqueda por título, autor o categoría. Además, permitirá la vista previa y descarga de libros en formato PDF, la administración de** 

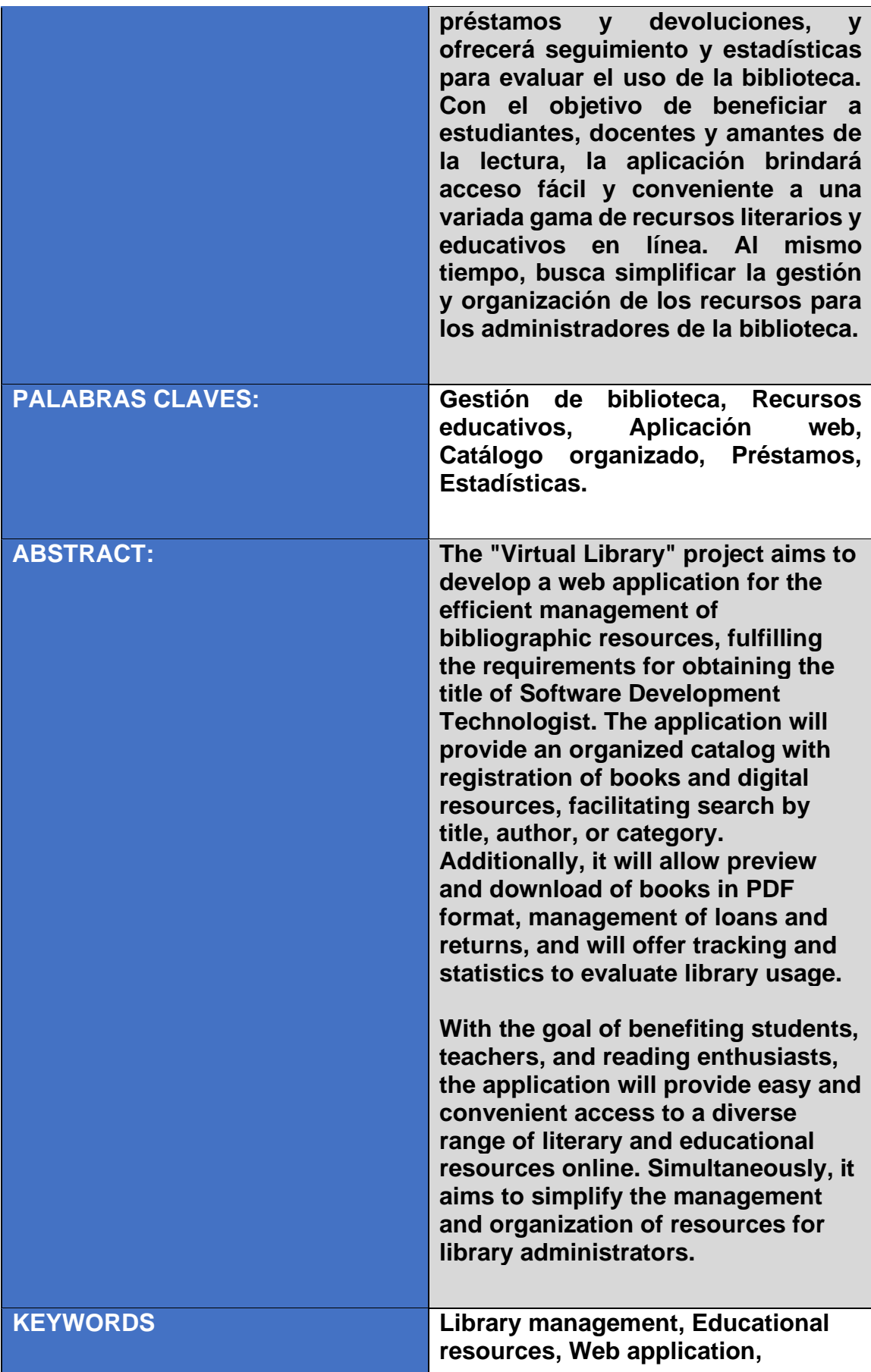

**Organized catalog, Loans, Statistics.**

Se autoriza la publicación de este Proyecto de Titulación en el Repositorio Digital de la Institución.

Ricardo Mauricio Travez Vinueza

1723949291

## **DECLARACIÓN Y AUTORIZACIÓN**

Yo, **RICARDO MAURICIO TRAVEZ VINUEZA,** CI 1723949291 autor/a del trabajo de titulación: **TÍTULO (TEGNOLOGO EN DESARROLLO DE SOFTWARE)** previo a la obtención del título de **GRADO ACADÉMICO COMO APARECE EN EL CERTIFICADO DE APROBACIÓN ACADÉMICA** en el ITSEP.

- 1. Declaro tener pleno conocimiento de la obligación que tienen las Instituciones de Educación Superior, de conformidad con el Artículo 144 de la Ley Orgánica de Educación Superior, de entregar a la SENESCYT en formato digital una copia del referido trabajo de titulación de grado para que sea integrado al Sistema Nacional de información de la Educación Superior del Ecuador para su difusión pública respetando los derechos de autor.
- 2. Autorizo a la BIBLIOTECA del ITSEP a tener una copia del referido trabajo de titulación de grado con el propósito de generar un Repositorio que democratice la información, respetando las políticas de propiedad intelectual vigentes.

Quito, 8 de enero del 2024

### RICARDO MAURICIO TRAVEZ VINNUEZA

1723949291

## **CERTIFICACIÓN DEL TUTOR**

<span id="page-6-0"></span>En mi calidad de tutor de tesis de grado, certifico que el presente trabajo que lleva por título **Aplicación Web Integrado de Gestión Biblioteca** para aspirar al título de **Tecnólogo en Desarrollo de Software** fue desarrollado por **Ricardo Mauricio Travez Vinueza,** bajo mi dirección y supervisión, en la carrera de Desarrollo de Software; y que dicho trabajo cumple con las condiciones requeridas para ser sometido a la presentación pública y evaluación por parte del Jurado examinador que se designe.

> Mgs. Wilmer Valle **DIRECTOR DEL TRABAJO** C.I. 1709343071

\_\_\_\_\_\_\_\_\_\_\_\_\_\_\_\_

### **DECLARACION JURAMENTADA DEL AUTOR**

Yo, Ricardo Mauricio Travez Vinueza, portador(a) de la cédula de identidad Nro. 1723949291, declaro que el trabajo aquí descrito es de mi autoría, que no ha sido previamente presentado para ningún grado o calificación profesional; y, que he consultado las referencias bibliográficas que se incluyen en ese documento.

El ITSEP puede hacer uso de los derechos correspondientes a este trabajo, según lo establecido por la Ley de Propiedad Intelectual, por su Reglamento y por la normativa institucional vigente.

# RICARDO MAURICIO TRAVEZ VINUEZA 1723949291

## ÍNDICE DE CONTENIDOS

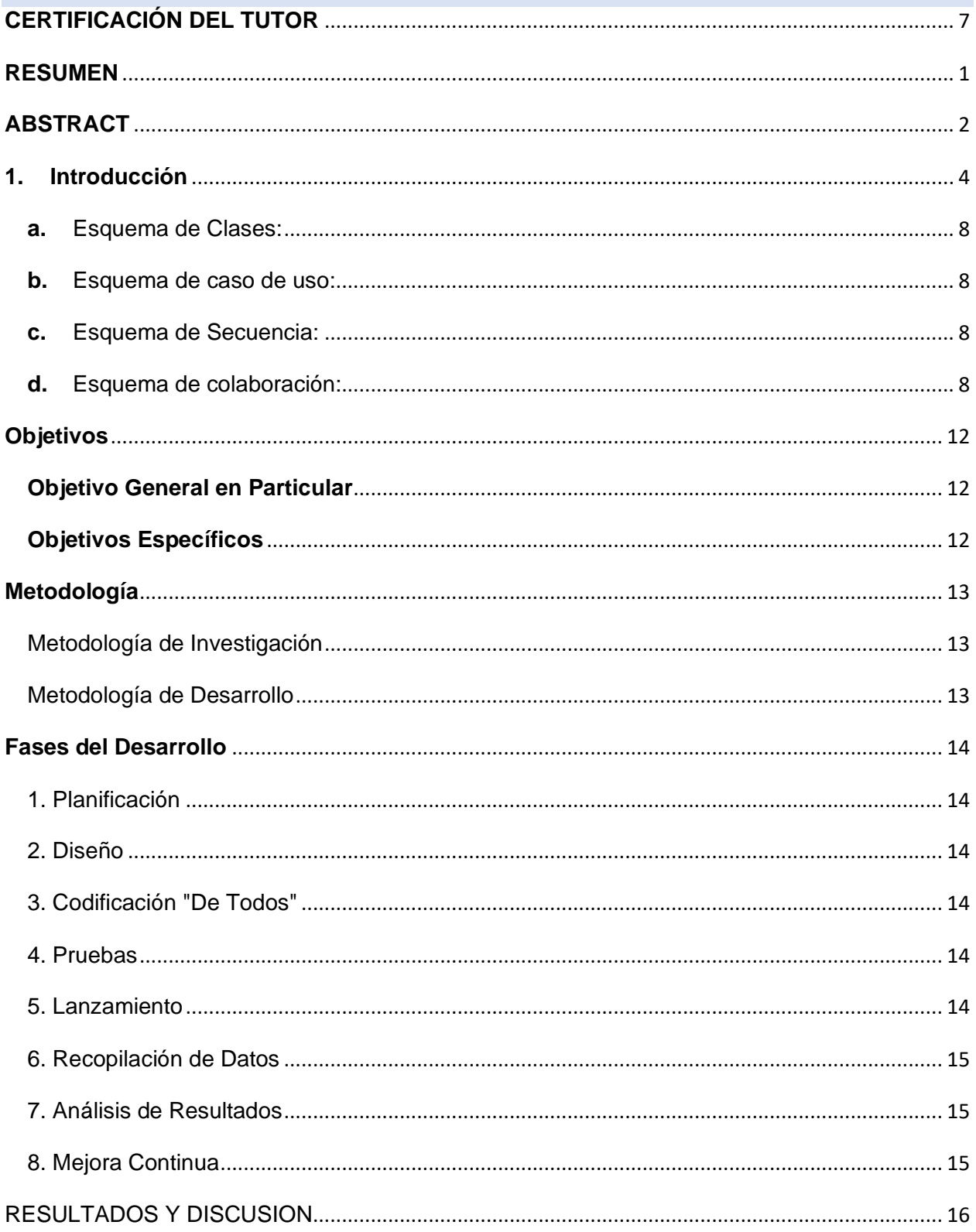

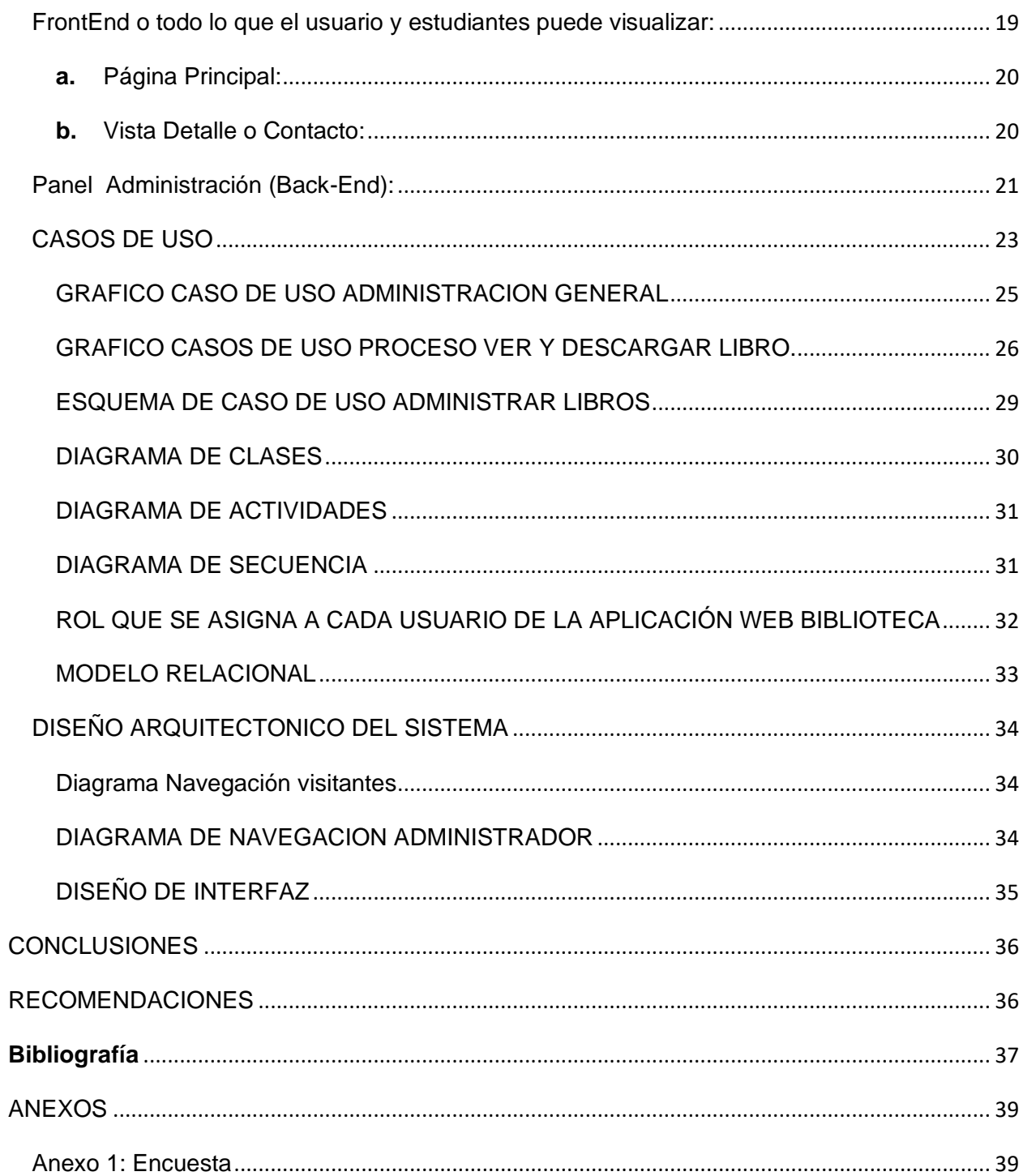

#### **RESUMEN**

<span id="page-10-0"></span>El objetivo del proyecto "Biblioteca Virtual" es crear una aplicación en línea que permita gestionar de manera efectiva los recursos bibliográficos, como requisito para obtener el título de Tecnólogo en Desarrollo de Software. La app proporcionará un catálogo estructurado con registro de libros y recursos digitales, haciendo más fácil la búsqueda por título, autor o categoría. También, posibilitará la visualización y descarga de libros en PDF, la gestión de préstamos y devoluciones, así como proporcionará seguimiento y estadísticas para medir la utilización de la biblioteca. Con el fin de favorecer a alumnos, profesores y aficionados a la lectura, la plataforma ofrecerá un acceso sencillo y práctico a una amplia selección de materiales educativos y literarios disponibles en internet. Al mismo tiempo, intenta facilitar la gestión y coordinación de los recursos para los encargados de la biblioteca.

Palabras clave

Gestión de biblioteca, Recursos educativos, Aplicación web, Catálogo organizado, Préstamos, Estadísticas.

#### **ABSTRACT**

<span id="page-11-0"></span>The objective of the "Virtual Library" project is to create an online application that allows bibliographic resources to be effectively managed, as a requirement to obtain the title of Software Development Technologist. The app will provide a structured catalog with a record of books and digital resources, making it easier to search by title, author or category. It will also enable the viewing and downloading of books in PDF, the management of loans and returns, as well as providing monitoring and statistics to measure the use of the library. In order to benefit students, teachers and reading fans, the platform will offer simple and practical access to a wide selection of educational and literary materials available on the internet. At the same time, it tries to facilitate the management and coordination of resources for those in charge of the library.

#### Keywords

Library management, Educational resources, Web application, Organized catalog, Loans, Statistics.

**1. INTRODUCCIÓN** 

#### <span id="page-13-0"></span>**1. Introducción**

Esta herramienta web bibliotecaria es vital en el sector educativo, al proporcionar acceso a una gran variedad de recursos y materiales de estudio. Para garantizar un acceso sencillo a estos recursos, es fundamental contar con un sistema integrado de gestión bibliotecaria en la aplicación web.

Un SIGB es un sistema que centraliza y simplifica las diversas tareas necesarias para que una biblioteca funcione de manera eficiente. Las tareas involucran la administración de compras, el ingreso de usuarios, búsquedas en el catálogo, control de préstamos y devoluciones, y la clasificación de los materiales de la biblioteca.

En este contexto el Instituto Tecnológico Superior Ecuatoriano de Productividad tiene una biblioteca física sin embargo no dispone con un software que le permita la gestión eficiente de los recursos bibliográficos tales como libros, tesis, videos etc.

La intención del software plantea como principal objetivo implementar una aplicación web integrado de gestión de biblioteca que permita una rápida y eficiente de los recursos bibliográficos.

Lo que se pretende es brindar a la comunidad (Estudiantes, docentes, administrativos) del instituto una plataforma en línea donde puedan acceder a libros, revistas, artículos y otros materiales de estudio de forma rápida y sencilla.

Este sistema de información basado en la web permitirá a los estudiantes realizar investigaciones y realizar trabajos académicos consultando la temática directamente del acervo bibliográfico que posee la institución. Además, se busca fomentar el cambio e intercambio de datos e información y diálogo entre los usuarios, promoviendo así un espacio de aprendizaje colaborativo.

El proyecto incluye también un panel de administración en el Backend, que permitirá al administrador la gestión y otras funcionalidades de los libros de la biblioteca de manera eficiente. Esto incluye la actualización de la colección de libros, la gestión de préstamos y devoluciones, y la generación de informes y estadísticas sobre el uso de la biblioteca.

Es importante resaltar que, aunque comúnmente percibimos Internet como una vasta biblioteca, hemos avanzado hacia un concepto de biblioteca digital, cuyas operaciones y objetivos están más alineados con las funciones tradicionales de una biblioteca. Resulta evidente que Internet se ha convertido en la infraestructura principal en la que reside esta biblioteca digital. El proyecto en cuestión es un sistema de información basado en la web, una aplicación web biblioteca virtual que será alojada en internet con el fin de brindar herramientas valiosas para los entusiastas y numerosos estudiantes del Instituto Superior Tecnológico Ecuatoriano de la Productividad.

La biblioteca ha sido diseñada y programada en consonancia con las necesidades actuales de la comunidad del Itsep, quienes la utilizarán para llevar a cabo las consultas y labores académicos. Por otro lado, los implementos informáticos disponibles en el presente son abundantes que proporcionan la libertad necesaria para desarrollar sistemas de información en red que sean dinámicos, eficientes y con vistas atractivas. De tal forma concebir y proyectar vistas elegantes del software, realizando un prototipo exhaustivo de los requisitos como buenos y malos de los mismos, se elaboró un diseño de información que sirvió como su fundamento y se estableció la comunicación entre la biblioteca y los estudiantes. Este proceso involucró la creación de esquemas de diseño, gráficos de clases y gráficos UML para proporcionar una comprensión profunda de cómo

opera el sistema en diversos contextos. Para llevar a cabo esta tarea, se recurrió a diversas herramientas que se mencionarán en secciones posteriores.

La biblioteca digital es un amplio almacén de información en formato digital que se puede consultar mediante computadoras. Igual que una biblioteca tradicional, una biblioteca digital funciona como un lugar donde se guarda información sobre una variedad extensa de temas (Berenice, 2014). Igual que un puesto de revistas, una biblioteca online ofrece información en constante evolución. Al igual que el teléfono o la televisión, una biblioteca digital brinda acceso inmediato a eventos en tiempo real.

Los sistemas de información en una compañía son similares a cualquier otro sistema interno, ya que tienen metas particulares y están conectados con otros elementos de la empresa. Su principal labor es la de procesar información de entrada, gestionar archivos vinculados a la compañía y producir resultados en forma de informes u otros datos. Estos sistemas de información incluyen subsistemas que cubren hardware, software y almacenamiento de datos para archivos y bases de datos. También tienen protocolos detallados que explican el uso de los sistemas. La aplicación de sistemas de información está compuesta por un conjunto exclusivo de subsistemas, que engloba equipos específicos, programas, archivos y procedimientos (Tecno Digital, 2024).

El software web integrado de gestión biblioteca tienen una gran importancia en la actualidad debido a los siguientes factores:

**1. Acceso a la información:** Las bibliotecas virtuales permiten a los usuarios inocular a una gran variedad de información virtual desde cualquier lugar y en cualquier momento.

6

6

Esto facilita la búsqueda y el acceso a materiales de estudio, investigaciones y otros recursos necesarios para el aprendizaje.

**2. Ahorro de tiempo:** Al tener acceso a los materiales de estudio en línea, los usuarios pueden ahorrar tiempo al no tener que desplazarse físicamente a una biblioteca física. Esto beneficiaria especialmente aquellas personas que viven en sectores lejos muy apartados de la ciudad.

**3. Actualización constante:** Las bibliotecas virtuales pueden ser actualizadas de manera más rápida y sencilla que las bibliotecas físicas. Esto significa que los usuarios tienen acceso a materiales actualizados y relevantes en todo momento.

**4. Mayor disponibilidad:** Las bibliotecas virtuales tienen la funcionalidad de guardar amplias cantidades de materiales e información, lo que beneficiaría a todo aquel usuario que busca acceso a una amplia variedad de recursos. Además, no hay limitaciones de espacio físico, por lo que la disponibilidad de los materiales es mayor.

**5. Interactividad:** Muchas bibliotecas virtuales ofrecen funcionalidades interactivas, como la posibilidad de hacer anotaciones, marcar páginas o interactuar con otros usuarios a través de foros o chats. Esto mejora la experiencia de aprendizaje y fomenta la colaboración (Luca, s.f.).

En el contexto de este proyecto, el lenguaje UML (Unified Modeling Language) podría utilizarse para representar los diferentes aspectos del sistema de biblioteca virtual. Algunos diagramas UML que podrían ser útiles son:

Se trata de un sistema de modelado para el desarrollo de software, concebido como una herramienta visual que permite construir, especificar, visualizar y documentar sistemas.

7

Su tarea consiste en mostrar de forma visual el diseño de un sistema, describiendo las entidades implicadas y cómo interactúan entre sí. Además, ayuda en la explicación de las características y el funcionamiento de cada entidad. UML consta de distintos elementos visuales empleados en la elaboración de diagramas, los cuales deben ser combinados siguiendo pautas específicas. Estas representaciones gráficas ofrecen distintas visiones del sistema, conformando su representación. Destacar que el enfoque del modelo UML se encuentra en especificar las tareas del sistema, no en la forma en que serán llevadas a cabo.

- <span id="page-17-0"></span>**a.** Esquema de Clases: Este tipo de gráfico muestra de forma visual el esquema, las clases u objetos y sus relaciones en el sistema. Actúa como un instrumento para crear el sistema que será elaborado en un lenguaje de programación, usualmente centrado en objetos.
- <span id="page-17-1"></span>**b.** Esquema de caso de uso: Estos diagramas detallan las acciones del sistema desde la perspectiva del usuario. Son especialmente relevantes cuando se está creando un sistema destinado a ser utilizado por el público en general, ya que permiten a los desarrolladores obtener los requisitos desde la óptica del usuario.
- <span id="page-17-2"></span>**c.** Esquema de Secuencia: En este tipo de diagramas se representa la interacción dinámica entre los objetos del sistema a medida que transcurre el tiempo. Son útiles para visualizar cómo interactúan los objetos en función del tiempo, mostrando la dinámica de las interacciones entre ellos.
- <span id="page-17-3"></span>**d.** Esquema de colaboración: Estos diagramas muestran cómo diferentes componentes del sistema trabajan conjuntamente para llevar a cabo una

acción por parte de un actor del sistema. Detallan la colaboración entre los diversos elementos del sistema para lograr un objetivo específico.

La estructura y diseño general de un sistema, que incluye las interfaces, conexiones y restricciones, es lo que se conoce como arquitectura de software. Las interfaces controlan cómo actúan los componentes, las conexiones facilitan la comunicación entre ellos y las restricciones limitan su funcionamiento. La estructura de software se conforma por los elementos y las interacciones del sistema. En pocas palabras, la arquitectura de software de un programa o sistema informático se refiere a cómo están organizados sus componentes, sus características externas y las interacciones entre ellos, todo con el fin de lograr los objetivos establecidos.

Esta implementación de software de la Biblioteca Virtual del Instituto Superior Tecnológico Ecuatoriano de Productividad podría estar compuesta por los siguientes componentes:

**1. Frontend:** En esta parte se encarga de la visualización del usuario y la interacción con el usuario. Una página web responsive que permita a los estudiantes y otras personas acceder de forma rápida y sencilla a los materiales de estudio. Esta capa también incluiría el sistema de préstamo de libros online, donde los usuarios podrían solicitar y devolver libros.

**2. Backend:** En esta parte se implanta de la lógica de negocio y la gestión de información de los datos. Sería un servidor web que se comunica con la capa de frontend y realiza las operaciones necesarias, como buscar y filtrar materiales de estudio, gestionar los préstamos de libros, etc. Además, esta capa también se encargaría de validar, autenticar y autorizar usuarios.

9

**3. Motor base de datos:** Esta capa almacenaría toda la información necesaria para la biblioteca virtual, como los libros, revistas, artículos, usuarios, préstamos, etc. Se puede usar una base de datos relacional o no relacional dependiendo del sistema a implementar

**4. Servicios externos:** Es posible que el proyecto necesite integrarse con servicios externos, como un sistema de pagos para el préstamo de libros, un sistema de búsqueda de libros en otras bibliotecas, etc. Estos servicios externos se comunicarían con el backend a través de Apis.

Un motor de base de datos es un software informático de gran utilidad que se utiliza para almacenar grandes cantidades de datos inmensos. Por ejemplo, si somos una compañía telefónica, podemos utilizar una base de datos para almacenar datos como números de teléfono, clientes, estatura, imágenes, rutas, color etc. En fin, varios usos dependen en los cuales vaya a necesitar.

Con la ampliación y diversificación en el uso de diversas bases de datos, han aparecido sistemas computarizados creados para administrar de manera eficiente todas las actividades vinculadas a dichas bases de datos. La meta principal es lograr que la administración de la base de datos sea clara, directa y sencilla de utilizar. La mayoría de las empresas utilizan su propio Sistema de Gestión de Bases de Datos (SGBD) personalizado según sus necesidades individuales. Aunque opciones genéricas de alta calidad están disponibles, se aconseja utilizar el SGBD específicamente diseñado para la base de datos si es posible.

Las más utilizadas en cuestión empresarial se visualiza en la siguiente imagen:

10

![](_page_20_Picture_107.jpeg)

#### *Ilustración 1:Motores de base de datos libres Ilustración 2: Motores de base de datos de paga*

El lenguaje de programación PHP es uno de varios que analiza a través de un servidor web Apache. Tiene cierta similitud con los lenguajes Perl y C y genera código HTML dinámico. Esto quiere decir que se puede desarrollar un software con PHP que copile en el servidor y responde a los datos introducidos por el usuario desde el programa visualizador de páginas web. En comparación con Js, su arranqué es en las máquinas de los clientes, el lenguaje de programación PHP arranca en el servidor web. Este código de programación PHP no es visible para el cliente, quien solo recibirá las páginas HTML generadas por el programa (Solano, 2019).

#### **JavaScript:**

Destaca principalmente por ser un lenguaje esencial en la programación de sitios web, lo que permite la incorporación de funciones avanzadas. Cuando un sitio web ofrece actualizaciones de contenido oportunas, mapas interactivos, animaciones en gráficos 2D/3D o reproducción de vídeos con efectos especiales, es probable que esté utilizando JavaScript. Este avance tecnológico se considera la tercera base esencial en las tecnologías estándar de la web, junto con HTML y CSS, que han sido analizadas en detalle en otras partes de este recurso educativo.

Generalmente este lenguaje de programación se utiliza para desarrollar programas pequeños que se realizan dentro de cualquier sitio web. Este lenguaje normalmente funciona del lado del cliente, ya que es el navegador el que se encarga del procesamiento. Debido a la mayor compatibilidad. que tiene este con los distintos navegadores actuales

#### <span id="page-21-0"></span>**Objetivos**

#### <span id="page-21-1"></span>**Objetivo General en Particular**

Realizar una aplicación web de gestión biblioteca que sea de utilidad al instituto Tecnológico Superior Ecuatoriano de Productividad donde permita establecer una plataforma integral y dinámica que atienda las necesidades académicas de los estudiantes, promoviendo un acceso eficiente a una amplia gama de recursos educativos, tales como libros, revistas y artículos. Se implementará un entorno colaborativo y participativo que promueva el intercambio de información entre los intérpretes.

#### <span id="page-21-2"></span>**Objetivos Específicos**

- Realizar el análisis de requerimientos de usuario utilizando técnicas de recolección de datos
- Realizar el diseño arquitectónico y base de datos del software basado en consecuencia los resultados de la fase de análisis.
- Codificar el software implementado en consecuencia de la fase de diseño
- Realizar pruebas del software.

Cumplido el objetivo permitirá establecer un sistema que gestione de manera eficiente los préstamos y devoluciones de material bibliográfico tanto para estudiantes como docentes, garantizando un acceso equitativo y ordenado a los recursos disponibles.

#### <span id="page-22-0"></span>**Metodología**

#### <span id="page-22-1"></span>Metodología de Investigación

Para la recopilación de requerimientos de usuario, se hizo uso de la metodología mixta que intercambia funciones cualitativas y cuantitativas. Inicialmente, se llevarán a cabo diálogos con representantes en la comunidad estudiantil, docentes y administradores del Instituto Superior Tecnológico Ecuatoriano de Productividad. Estas entrevistas proporcionarán una comprensión profunda de las necesidades en consecuencia con usuarios al respecto del funcionamiento sistema web integrado de gestión biblioteca.

Simultáneamente, se realizaron encuestas a una muestra representativa de los usuarios potenciales para obtener datos cuantitativos sobre sus preferencias y requisitos específicos. Estas encuestas se distribuirán de manera electrónica y en formato impreso, asegurando una amplia participación (Ver anexo 1).

Adicionalmente, se llevó a cabo una observación proporcionada al interactuar tanto usuarios y sistemas actuales, identificando patrones de comportamiento y posibles áreas de mejora. La información recopilada a través de estas tres metodologías se consolidará para mostrar una guía exacta y completa de los requerimientos de aquellos usuarios involucrados.

#### <span id="page-22-2"></span>Metodología de Desarrollo

Para la implementación exitosa de la Biblioteca Virtual, se seguirá una metodología de desarrollo basada en los principios de la Programación Extrema (XP) y en un enfoque iterativo e incremental. La metodología se dividirá en fases claves que garantizarán un desarrollo eficiente y la entrega de una plataforma de calidad.

#### <span id="page-23-0"></span>**Fases del Desarrollo**

#### <span id="page-23-1"></span>1. Planificación

Identificación y Priorización de Historias de Usuario:

Revisión y desglose de historias de usuario en mini-versiones.

Planificación iterativa con ajustes según la retroalimentación.

#### <span id="page-23-2"></span>2. Diseño

Prototipado de Interfaz de Usuario:

Desarrollo de prototipos para obtener feedback temprano.

Creación de tarjetas CRC para el diseño orientado a objetos.

#### <span id="page-23-3"></span>3. Codificación "De Todos"

Desarrollo en Parejas:

Programación en parejas frente al mismo ordenador para código más universal.

Intercambio ocasional de parejas para mayor versatilidad.

#### <span id="page-23-4"></span>4. Pruebas

Pruebas Automatizadas Continuas:

Implementación de pruebas unitarias y de integración.

Participación activa del cliente en pruebas y validación de mini-versiones.

#### <span id="page-23-5"></span>5. Lanzamiento

Entrega Gradual de Funcionalidades:

Lanzamiento gradual de funcionalidades estables.

Incorporación del software en el producto después de pruebas exitosas.

#### Evaluación Continua y Mejora

#### <span id="page-24-0"></span>6. Recopilación de Datos

Implementación de Herramientas de Recopilación de Datos:

Integración de herramientas para recopilar datos sobre el uso de la Biblioteca Virtual.

#### <span id="page-24-1"></span>7. Análisis de Resultados

Evaluación Continua del Rendimiento:

Análisis regular del rendimiento, accesibilidad y usabilidad.

Comparación de resultados con los objetivos establecidos.

#### <span id="page-24-2"></span>8. Mejora Continua

Obtención de retroalimentación post-implementación para ajustes y mejoras futuras.

Identificación de oportunidades para expandir y mejorar la funcionalidad.

#### *Ilustración 3:Metodologia XP*

![](_page_24_Figure_12.jpeg)

## Metodología XP o Programación Extrema

#### <span id="page-25-0"></span>RESULTADOS Y DISCUSION

Los resultados de las entrevistas, encuestas y observaciones se analizaron de manera integral. Se identificaron patrones comunes, tendencias emergentes y áreas de consenso entre los usuarios. A continuación, se presentan estadísticas detalladas, destacando los puntos clave extraídos de cada metodología. Estos resultados se presentarán de manera clara y concisa en un informe detallado, que servirá como base para lo prestablecido en los requisitos funcionales y no funcionales de la Aplicación de Gestión de Biblioteca.

Resultados de la encuesta.

![](_page_25_Figure_3.jpeg)

*Ilustración 4:Estadística consulta 1*

**EXPLICACION:** En consecuencia, a los resultados obtenidos el 63.2% de los encuestados merodean la biblioteca ocasionalmente.

![](_page_25_Figure_6.jpeg)

*Ilustración 5:Estadística consulta 2*

**EXPLICACION:** De acuerdo a los resultados el 68.4% de los encuestados utiliza recursos en línea.

![](_page_26_Figure_0.jpeg)

*Ilustración 6: Estadística consulta 3*

**EXPLICACION:** De acuerdo a los resultados el 68.4% de los encuestados requiere un sistema que permita una rápida y precisa búsqueda de material bibliográfico.

![](_page_26_Figure_3.jpeg)

*Ilustración 7: Estadística consulta 4*

![](_page_26_Figure_5.jpeg)

*Ilustración 8: Estadística consulta 5*

**EXPLICACION:** En consecuencia, a los resultados obtenidos el 42.1% de los encuestados opina que sea fácil de usar

![](_page_27_Figure_0.jpeg)

#### *Ilustración 9: Estadística consulta 6*

## **EXPLICACION:** En consecuencia, a los resultados obtenidos el 42.1% de los encuestados opina se disponga de material bibliográfico en múltiples idiomas.

![](_page_27_Figure_3.jpeg)

*Ilustración 10: Estadística consulta 7*

**EXPLICACION:** En consecuencia, a los resultados obtenidos el 36.8% de los encuestados opina se disponga de la opción de búsqueda avanzada.

![](_page_27_Picture_6.jpeg)

*Ilustración 11: Estadística consulta 8*

**EXPLICACION:** En consecuencia, a los resultados obtenidos el 57.9% de los encuestados opina que el detalle de la información del recurso bibliográfico sea título, autor y disponibilidad.

#### ENCUESTA.Y RESUMEN

En consecuencia, a las respuestas realizadas a estudiantes y profesores se determina que:

La aplicación web biblioteca consta con vistas intuitivas y fácil de acceder, permitiendo a cualquier usuario navegar por los diferentes recursos, realizar búsquedas por título palabras clave para filtrar los resultados según sus necesidades.

Además, el sistema incorpora un panel de administración en el Backend, que permite al administrador de forma eficiente la gestión de libros y sus funciones de la aplicación web biblioteca. El administrador puede agregar nuevos libros, actualizar la información existente, eliminar libros, administrar usuarios y realizar otras tareas de gestión.

La intención principal de la aplicación web biblioteca es brindar una herramienta valiosa para los estudiantes y docentes del Instituto Superior Tecnológico Ecuatoriano de Productividad que les permita realizar investigaciones y trabajos académicos de manera eficiente y efectiva. Además, se busca fomentar el trabajo colaborativo, el interactuar y cambio de datos e información en diálogo entre usuarios, docentes, visitantes y el instituto.

A continuación, se detallan los componentes del sistema:

#### <span id="page-28-0"></span>FrontEnd o todo lo que el usuario y estudiantes puede visualizar:

El frontend de la Biblioteca Virtual del Instituto Superior Tecnológico Ecuatoriano de Productividad consiste en una página web donde los estudiantes y otras personas pueden acceder a los diferentes materiales de estudio disponibles. Esta página está diseñada de manera responsive, es decir, se adapta a diferentes dispositivos como computadoras, tables y smartphones.

En la página principal, se muestra un buscador donde los usuarios pueden ingresar palabras clave para encontrar los materiales que necesitan. Además, se muestran diferentes categorías y secciones para facilitar la navegación, como libros, revistas, artículos, entre otros.

Cada material tiene su propia página donde se muestra su información detallada, como el título, portada, entre otros datos relevantes. También se muestra una breve descripción y una imagen de portada.

En resumen, el frontend de la Biblioteca Virtual del Instituto Superior Tecnológico Ecuatoriano de Productividad es una página web responsive que permite a los estudiantes y otras personas acceder de forma rápida y sencilla a libros, revistas, artículos y otros materiales de estudio, además de contar con un sistema de préstamo de libros online.

- <span id="page-29-1"></span><span id="page-29-0"></span>**1.** Visible para estudiantes y otros usuarios, proporciona información crucial con respecto a sus obligaciones académicas en cuestión de disponibilidad de libros pdf en línea, susceptibles de lectura y descarga. Incluye las siguientes páginas:
	- **a.** Página Principal: Esta página, accesible mediante URL, exhibe el catálogo de libros, junto con enlaces para visualizar y descargar los mismos.
	- **b.** Vista Detalle o Contacto: Se ofrece detalles sobre la ubicación y dirección del Instituto Superior Tecnológico Ecuatoriano de la Productividad mediante su respectivo mapa de Google maps.

#### <span id="page-30-0"></span>Panel Administración (Back-End):

Este componente permitirá a los administradores gestionar y mantener la biblioteca virtual. Incluye las siguientes funciones:

- ❖ Desarrollar un panel de administración en el back-end que permita a los administradores gestionar y actualizar el contenido de la biblioteca virtual.
- ❖ Permitir a los administradores agregar, editar y eliminar libros, revistas, artículos y otros materiales de estudio.
- ❖ Crear un sistema de categorización y etiquetado de los materiales para facilitar su búsqueda y organización.
- ❖ Implementar un back-end grafico para que el administrador pueda gestionar e ingresar, actualizar y borrar usuarios.
- ❖ Generar informes y estadísticas sobre el uso de la biblioteca virtual, como la cantidad de usuarios registrados, los materiales más consultados, etc.
- ❖ Configurar opciones de personalización del panel de administración, como la posibilidad de cambiar el diseño y la apariencia de la plataforma.
- ❖ Implementar un sitio seguro para prevenir ataques o jaqueo de información a los usuarios, previniendo accesos negativos al panel de administración. Este módulo de administración es fundamental para el registro, consulta, actualización y reporte de la información de la biblioteca. Puede estar compuesto por varios submódulos necesarios para el funcionamiento adecuado.
- a) **Vista Libros:** En esta vista se podrá realizar un crud completa de las imágenes libros pdf entre otras acciones. Además, se puede gestionar los libros de manera ordenada e intuitiva y fácil de usar
- b) **Vista Categorías:** En esta vista podemos encontrar categorías de los libros, de forma eficiente, ordenada y cómoda al momento de ingresar nuevas categorías, editar, borrar etc.
- c) **Vista Subcategorías:** En esta interfaz se podrá gestionar más detallado para mayor orden y eficiencia.
- d) **Vista Módulo Proveedores:** En este caso solo se tiene un proveedor, pero se los puede seguir registrando en caso de ser necesario.
- e) **Vista Préstamo de libros:** Esta vista es la encargada de poder visualizar y prestar los respectivos libros a los estudiantes.

#### f) **Vista copia de seguridad:**

La interfaz o vista donde se visualiza la copia de seguridad de la base de datos del Instituto Superior Tecnológico Ecuatoriano de Productividad es sumamente necesaria. El objetivo de esta página es garantizar persistencia, seguridad e integridad de la información que almacena la base de datos del instituto.

En esta página, también tendrá la función de guardar copias de seguridad automatizado que permitirá cada vez que se necesite guardar o realizar una copia. Estas copias de seguridad se almacenarán en un lugar seguro, como un servidor externo o en cualquier sitio en internet, donde guardara de forma segura ante cualquier eventualidad, como un fallo del sistema o un desastre natural.

Asimismo, la función de respaldo de la página también posibilitara la restauración de datos en situaciones de pérdida o daño de la base de datos. Se integrará herramientas que faciliten la restauración de la base de datos, utilizando su respectiva copia de seguridad

#### REQUISITOS FUNCIONALES

Dado que la metodología XP (Extreme Programming) se centra en la comunicación estrecha con el cliente y en la adaptabilidad a los cambios en los requisitos del sistema, en este contexto para la funcionalidad del sistema web integrado de gestión biblioteca su implementación para obtener las funcionalidades del caso de uso, gráficos de clases, esquemas de secuencia y gráficos de actividades mismos que muestra las diferentes funcionalidades que el sistema de biblioteca virtual ofrece a los usuarios que a continuación se detalla:

### <span id="page-32-0"></span>CASOS DE USO

![](_page_32_Picture_112.jpeg)

![](_page_32_Picture_113.jpeg)

#### *Tabla 2: Movimiento eventos Administrador*

![](_page_32_Picture_114.jpeg)

![](_page_33_Picture_67.jpeg)

## <span id="page-34-0"></span>GRAFICO CASO DE USO ADMINISTRACION GENERAL

![](_page_34_Figure_1.jpeg)

*Ilustración 12: Diagrama de caso de uso ADMINISTRACION GENERAL*

![](_page_34_Picture_99.jpeg)

![](_page_34_Picture_100.jpeg)

*Tabla 4:Flujo de eventos Ver y descarga de libros*

| interprete                          | <b>Aplicación Web</b>                               |
|-------------------------------------|-----------------------------------------------------|
| Esto inicia al momento de ingresar  |                                                     |
| al sistema web biblioteca           |                                                     |
|                                     | Muestra todos lo libros disponibles                 |
| Todo aquel que tenga acceso         |                                                     |
| podrá visualizar o descargarlo      |                                                     |
|                                     | El sistema se encarga de buscar en la base de       |
|                                     | datos de ser así se visualizará el libro pdf con la |
|                                     | URL en el servidor                                  |
|                                     | Indica el libro                                     |
| El visitante podrá descargar libros |                                                     |
| Finalización caso de uso            |                                                     |

<span id="page-35-0"></span>GRAFICO CASOS DE USO PROCESO VER Y DESCARGAR LIBRO.

![](_page_35_Figure_3.jpeg)

*Ilustración 13: Diagrama de Casos de uso VER Y DESCARGAR LIBRO*

## *Tabla 5:Tabla interprete de caso de uso PRESTAMO LIBRO*

![](_page_36_Picture_99.jpeg)

## *Tabla 6: Movimientos de los eventos PRESTAMO LIBRO*

![](_page_36_Picture_100.jpeg)

![](_page_37_Picture_87.jpeg)

## *Tabla 7: Tabla interprete caso de uso Administrar libros*

![](_page_37_Picture_88.jpeg)

## *Tabla 8: Flujo de evento Administrar libros*

![](_page_37_Picture_89.jpeg)

![](_page_38_Picture_66.jpeg)

## <span id="page-38-0"></span>ESQUEMA DE CASO DE USO ADMINISTRAR LIBROS

![](_page_38_Figure_2.jpeg)

*Ilustración 14: Diagrama de aso de uso Administrar libros*

29

#### <span id="page-39-0"></span>DIAGRAMA DE CLASES

![](_page_39_Figure_1.jpeg)

*Ilustración 15: Grafico de clases*

Este esquema representa las relaciones de las tablas entre sí. Puede mostrar las clases de la biblioteca, como Libro, Revista, Artículo, Estudiante, etc., y las relaciones entre ellas, como la asociación entre un Estudiante y un Libro prestado.

30

#### <span id="page-40-0"></span>DIAGRAMA DE ACTIVIDADES

![](_page_40_Figure_1.jpeg)

#### *Ilustración 16: Grafico de actividades del sistema*

En el siguiente grafico se puede visualizar las funciones en el sistema. Puede representar los procesos de búsqueda de libros, solicitud de préstamos, etc., mostrando las diferentes actividades y las decisiones que se pueden tomar.

#### <span id="page-40-1"></span>DIAGRAMA DE SECUENCIA

![](_page_40_Figure_5.jpeg)

*Ilustración 17:Grafico secuencia*

Este grafico representa la secuencia de acciones entre los distintos elementos del sistema con el fin de ejecutar una función específica. Por ejemplo, podría mostrar cómo un usuario realiza una búsqueda de libros y luego solicita el préstamo de uno de ellos.

#### <span id="page-41-0"></span>ROL QUE SE ASIGNA A CADA USUARIO DE LA APLICACIÓN WEB BIBLIOTECA

Este esquema ilustra las capacidades y limitaciones de los participantes del sistema web, que incluyen usuarios, estudiantes y el administrador de la biblioteca virtual. Este diagrama sintetiza la información proporcionada en los diagramas anteriores en una expresión unificada

![](_page_41_Figure_3.jpeg)

*Ilustración 18:Diagrama roles usuario*

#### <span id="page-42-0"></span>MODELO RELACIONAL

El sistema web integrado de gestión biblioteca consta de 12 tablas relacionadas, desarrolladas en el motor de base de datos SQL server, del cual se hizo uso para guardar la toda la información, como podrán visualizar en el siguiente gráfico.

![](_page_42_Figure_2.jpeg)

*Ilustración 19: Modelo Relacional*

## <span id="page-43-0"></span>DISEÑO ARQUITECTONICO DEL SISTEMA

#### <span id="page-43-1"></span>Diagrama Navegación visitantes

En este diagrama se muestra las interacciones que los usuarios podrán realizar al

navegar en la aplicación web integrado de gestión biblioteca

![](_page_43_Figure_4.jpeg)

#### *Ilustración 20: Diagrama de navegación visitantes*

## <span id="page-43-2"></span>DIAGRAMA DE NAVEGACION ADMINISTRADOR

En el siguiente diagrama podrán visualizar las interacciones de parte del administrador que podrá realizar con respecto al software aplicación web biblioteca

![](_page_43_Figure_8.jpeg)

*Ilustración 21: Diagrama de navegación Administrador*

## <span id="page-44-0"></span>DISEÑO DE INTERFAZ

![](_page_44_Picture_1.jpeg)

*Ilustración 22: Diseño de interfaz acceso al sistema*

La interfaz de acceso al sistema muestra las opciones de usuario y contraseña estos

son los requisitos de usuario.

![](_page_44_Picture_5.jpeg)

*Ilustración 23: Diseño de interfaz página principal*

La interfaz de la página principal muestra un menú de opciones horizontal y el catálogo de libros

#### <span id="page-45-0"></span>**CONCLUSIONES**

Este proyecto es parte de los criterios necesarios para obtener el título de Tecnólogo en Desarrollo de Software. La plataforma en línea para administrar libros virtuales ofrecerá las siguientes características: Registro de libros y recursos digitales en un catálogo organizado. Esto incluye la actualización de la colección de libros, la gestión de préstamos y devoluciones, y la generación de informes y estadísticas sobre el uso de la biblioteca. En consecuencia, es necesario y evidente crear sistemas de información que agilicen la búsqueda y recuperación de literatura científica que simplifiquen la búsqueda y recuperación de literatura científica, además de implementar tecnologías web de última generación y ofrezcan colecciones confiables y pertinentes para aquellos interesados en acceder a información actual y de alta calidad.

#### <span id="page-45-1"></span>RECOMENDACIONES

#### Se recomienda:

Implementar el Sistema de gestión de Biblioteca con el fin de registrar los recursos bibliográficos físicos y multimedia con el fin de que los estudiantes y docentes del instituto puedan acceder de forma fácil para que realicen los trabajos e investigaciones académicas.

#### <span id="page-46-0"></span>**Bibliografía**

*Ajax*. (20 de 7 de 2023). Obtenido de https://es.wikipedia.org/wiki/AJAX

Berenice, L. (01 de 04 de 2014). *http://espartaco.azc.uam.mx/*. Obtenido de http://espartaco.azc.uam.mx/tesis/X21118.pdf

*Cascada CSS*. (17 de 12 de 2023). Obtenido de https://es.wikipedia.org/wiki/Ajax

CES. (02 de 08 de 2018). *https://www.gob.ec/*. Obtenido de https://www.gob.ec/sites/default/files/regulations/2020-06/DOCUMENTO\_LEY-ORGANICA-EDUCACION-SUPERIOR.pdf

*HTML5.* (28 de 10 de 2024). Obtenido de https://es.wikipedia.org/wiki/HTML5

*JavaScript.* (04 de 06 de 2023). Obtenido de https://es.wikipedia.org/wiki/JavaScript

*jQuery.* (26 de 08 de 2006). Obtenido de https://es.wikipedia.org/wiki/JQuery

- Luca. (s.f.). *https://www.lucaedu.com/*. Obtenido de https://www.lucaedu.com/bibliotecavirtual/#:~:text=Principales%20ventajas%20de%20la%20biblioteca%20virtual%2 01%20Sin,diversificaci%C3%B3n%20de%20formatos%20y%20maneras%20de %20comunicar%20informaci%C3%B3n.
- Mozilla, D. (s.f.). *https://developer.mozilla.org/*. Obtenido de https://developer.mozilla.org/es/docs/Learn/JavaScript/First\_steps/What\_is\_Java **Script**

*MySQL.* (24 de 6 de 2023). Obtenido de https://es.wikipedia.org/wiki/MySQL

*PHP.* (14 de 10 de 2023). Obtenido de https://es.wikipedia.org/wiki/PHP

Solano, A. A. (19 de 01 de 2019). *https://openwebinars.net/*. Obtenido de https://openwebinars.net/blog/que-esphp/#:~:text=PHP%20son%20las%20siglas%20en%20ingl%C3%A9s%20del%2 0acr%C3%B3nimo,el%20lado%20del%20servidor.%20Es%20un%20lenguaje% 20interpretado.

- SUPERIOR, C. D. (02 de 08 de 2018). *https://www.gob.ec/*. Obtenido de https://www.gob.ec/sites/default/files/regulations/2020-06/DOCUMENTO\_LEY-ORGANICA-EDUCACION-SUPERIOR.pdf
- TechEdu. (s.f.). *https://techlib.net/*. Obtenido de https://techlib.net/techedu/lenguaje-demodelado-unificado-uml/
- TecnoDigital. (19 de 01 de 2024). *https://informatecdigital.com/*. Obtenido de https://informatecdigital.com/productividad/los-sistemas-de-informacion-de-unaempresa/
- Tecnológicos, M. (s.f.). *https://muytecnologicos.com/*. Obtenido de https://muytecnologicos.com/diccionario-tecnologico/banco-dedatos#:~:text=Un%20banco%20de%20datos%20es%20un%20sistema%20infor m%C3%A1tico,y%20columnas%20organizadas%20l%C3%B3gicamente%20par a%20facilitar%20su%20consulta.
- xercode. (14 de 08 de 2023). *https://xercode.es/*. Obtenido de https://xercode.es/quees-y-que-funciones-tiene-el-sistema-de-gestion-de-bibliotecas/

## <span id="page-48-0"></span>ANEXOS

<span id="page-48-1"></span>Anexo 1: Encuesta

# Encuesta gestión de biblioteca

El objetivo de esta encuesta es determinar los requisitos funcionales del sistema de gestión de biblioteca Sus respuestas son importantes.

![](_page_48_Picture_29.jpeg)

![](_page_48_Picture_30.jpeg)

¿Qué tan importante es para usted la disponibilidad de material en múltiples idiomas en el  $\star$ sistema de gestión de biblioteca?

Muy importante

Importante

- No es muy importante
- No es importante en absoluto  $($

![](_page_49_Picture_30.jpeg)

![](_page_50_Picture_27.jpeg)

![](_page_50_Picture_28.jpeg)

¿Qué dispositivos utilizaría para acceder al sistema de gestión de biblioteca? \*

![](_page_50_Picture_29.jpeg)

![](_page_50_Picture_4.jpeg)

Tableta

Todos los anteriores  $\left( \right)$